# Lección 4: Programación con Angry Birds

### 53 minutos

### Resumen

En esta lección de \*\*desarrollo de habilidades, los estudiantes continuarán desarrollando algoritmos secuenciales.

# Propósito

En esta lección, los estudiantes desarrollarán habilidades de programación en una plataforma informática. El formato de bloques de estos desafíos permite a los estudiantes aprender sobre conceptos y secuencias, sin la preocupación de perfeccionar la sintaxis.

### Estándares

Curso Completo [Alineamiento](https://studio.code.org/s/courseb-2021/standards)

Estándares de Ciencias de la Computación CSTA K-12 (2017)

▶ AP - Algorithms & Programming

# Agenda

[Actividad](#page-1-0) previa (5 minutos) Revisión de la [actividad](#page-1-1) sin conexión

[Actividad](#page-2-0) puente: elige una (10 minutos) [Actividad](#page-2-1) sin conexión: bloques de papel [Desafíos](#page-3-0) en línea: flechas

Revisión de desafíos en línea en conjunto (3 [minutos\)](#page-3-1)

[Actividad](#page-3-2) Principal (30 minutos) [Programación](#page-3-3) con Angry Birds

[Actividad](#page-5-0) de cierre (5 minutos) [Reflexión](#page-5-1)

Ampliación del [aprendizaje](#page-5-2)

# Objetivos

Los estudiantes podrán:

- Desarrollar un programa informático a partir de un conjunto de instrucciones escritas.
- Desarrollar un programa reorganizando movimientos secuenciales.
- Traducir movimientos a una serie de comandos.

### Preparación

- Realiza los desafíos para encontrar cualquier área potencialmente problemática para tu clase.
- Encuentra o reimprime los recursos de \*Mapas felices.
- Asegúrate de que cada estudiante tenga su Diario de apuntes.
- Recorta suficientes bloques direccionales (N, S, E, O) de los \*Manipulativos para dar dos grupos a cada pareja de estudiantes (si eliges la actividad puente 1).

# Enlaces

iAviso! Por favor, haga una copia de cualquier documento que planee compartir con los estudiantes.

Para los estudiantes

Para los estudiantes

- Rosa de los [vientos](https://drive.google.com/file/d/1aG6zP3RD0vkaXKkAMoDKWCJ2lB6zqJgo/view) Guía
- Caras de [sensaciones](https://docs.google.com/document/d/1lO2nhygYbQjfXrybjoqoSd3YJOvTLkhAd8D0-gEFlZU/view) Imagen de emociones - Recurso | ▼ Hacer una copia
- Piezas del juego de mapas felices - [Manipulativos](https://drive.google.com/file/d/1u73Imw5PaW9tZ6WPcj-izRLDdNB_1qhk/view)
- [Muévelo,](https://docs.google.com/document/d/14GESDLp9xz-tlfRaXU0g-leyYKuk1SR6/view) muévelo Actividad del mapa Hacer una copia
- [Programación](https://www.youtube.com/watch?v=fpOpnQ60Mso&ab_channel=Code.org) en parejas Video del estudiante
- Bloques Blockly sin [conexión](https://drive.google.com/file/d/1uOyob3Bn6F9zXH5ZCWS2jOk3v9PsKAlc/view) (cursos K-1) - Manipulativos

### Vocabulario

- Algoritmo una lista de pasos para terminar una tarea.
- Programa un algoritmo que se ha programado como algo que puede ser ejecutado por una máquina.
- Programación El arte de crear un programa

### Guía Didáctica

# <span id="page-1-0"></span>Actividad previa (5 minutos)

### <span id="page-1-1"></span>Revisión de la actividad sin conexión

 $\blacktriangle$ 

Esta lección se basa en muchos de los conceptos sin conexión que los estudiantes han aprendido en las semanas anteriores a esta primera actividad en línea. Es importante que retomes estos conceptos (como perseverancia, algoritmos y programas) de manera que tus estudiantes puedan aprovecharlos en sus actividades en línea.

### Consejo didáctico

Si tu clase ya ha aprendido los puntos cardinales, cambiar "arriba" y "abajo" por "norte" y "sur" no debería ser un problema. Si aún no aprenden los puntos cardinales, te proporcionamos una ficha útil con una Rosa de los vientos de Code.org que puedes usar para que los estudiantes comiencen a familiarizarse con ella. Este conocimiento será de gran ayuda para casi todos los desafíos en línea para kínder y primero básico.

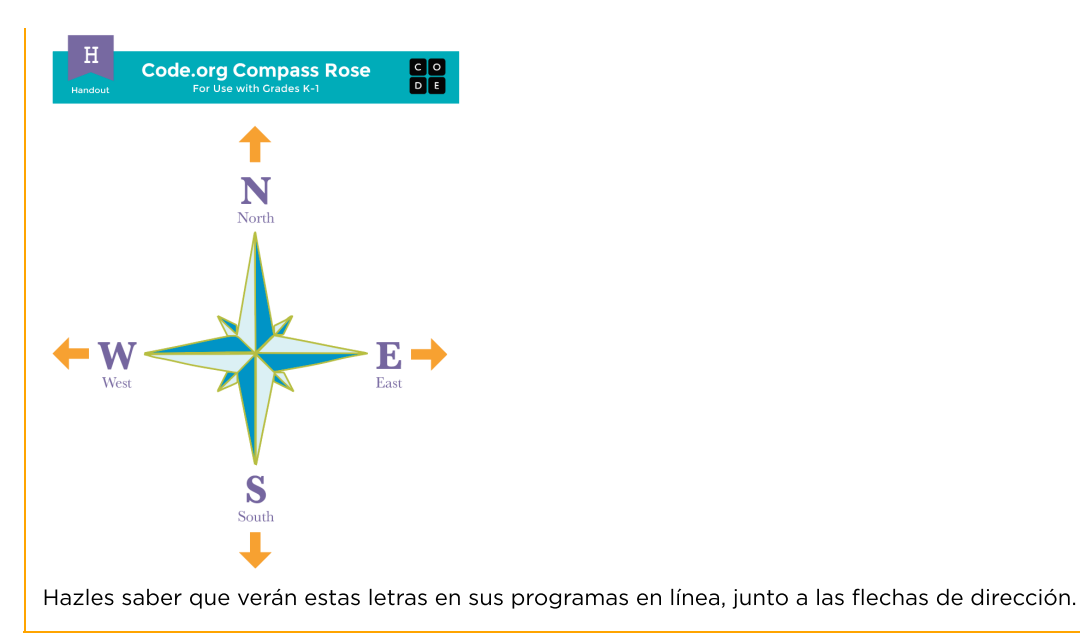

Mostrar: muestra una imagen del ejercicio "Muévelo, muévelo" que completaron en lecciones anteriores a esta.

Análisis: pide a los estudiantes que recuerden los símbolos usados en "Muévelo, muévelo".

- ¿Qué harías si vieras la flecha "norte"?
- ¿Qué tal si vieras la flecha "este"?

Transición: una vez que estés seguro de que tus estudiantes recuerdan "Muévelo, muévelo", puedes avanzar a la actividad puente.

### <span id="page-2-0"></span>Actividad puente: elige una (10 minutos)

Esta actividad ayudará a asociar los conceptos sin conexión de "Muévelo, muévelo", con el mundo en línea al cual los estudiantes se están sumergiendo. Elige una de las siguientes actividades para realizar con tu clase:

### <span id="page-2-1"></span>Actividad sin conexión: bloques de papel

**Distribuir:** entrega los \***Manipulativos** con comandos cardinales como  $E \rightarrow (\text{este}) y | 0 \leftarrow (\text{oeste})$ .

Mostrar: elige un mapa de los \*Mapas de la actividad y muéstraselo a la clase.

Ilustrar: partiendo desde el punto de inicio, usa tu dedo para enseñarles a los estudiantes qué hace cada bloque. Muéstrales como la E corresponde a la flecha derecha y mueve al "robot" un paso hacia la derecha. Haz lo mismo con cada punto cardinal.

Reflexión: para este punto, la clase ya debería saber cómo llegar a la meta usando las flechas. ¿Cómo podrías llegar a la meta usando los bloques Blockly?

Interacción: ahora, haz que los estudiantes programen desde sus puestos usando los bloques Blockly en papel. Asegúrate de que entienden que los bloques deben ir desde arriba hacia abajo y deben estar conectados.

Exposición: pide a los estudiantes que conversen sobre sus respuestas con el compañero de al lado. ¿Todos respondieron igual?

### <span id="page-3-0"></span>Desafíos en línea: flechas

Mostrar: muestra la zona de juego de uno de los desafíos correspondientes a esta lección. Recomendamos el desafío 5.

Reflexión: pide a los estudiantes imaginar que este desafío es como los mapas, pero en este caso, es un ave intentando llegar a un cerdo. ¿Cómo pueden escribir un programa para que el ave llegue al cerdo, usando flechas?

Interacción: usando sólo los símbolos de las \*Piezas del juego, pide a los estudiantes que diseñen un patrón que consideren que llevará al ave hasta el cerdo.

Exposición: pide a los estudiantes que compartan sus respuestas con la clase. ¿Alguien llegó a la misma respuesta?

### <span id="page-3-1"></span>Revisión de desafíos en línea en conjunto (3 minutos)

iLos estudiantes deberían estar listos para ver un desafío real en acción!

Ilustrar: muestra el desafío 5 en frente de la clase. Este debe ser el mismo desafío que acaban de ver en la actividad puente. Mientras realizas este desafío con la clase, recuérdales que cometer errores está bien y que la única forma de tener éxito es ser perseverantes. Relaciona los problemas con conceptos que ya hayan visto en lecciones anteriores, como qué hacer cuando un programa no funciona (¡depurarlo!) o cómo lidiar con la frustración que puede aparecer al trabajar en un computador.

A continuación, necesitarás explicar cómo los bloques del espacio de trabajo mueven al ave hacia el cerdo. Enseña cómo arrastrar bloques desde la caja de herramientas hasta conectarlos debajo del bloque cuando se ejecuta, pero no resuelvas el desafío aún.

Análisis: reflexionen sobre cómo hicieron que el ave llegase hasta el cerdo usando flechas. ¿Cómo podemos hacer lo mismo con estos bloques?

Pide a los estudiantes que apunten con el dedo hacia la dirección que el ave deba ir. Una vez que sientas que la clase haya llegado a un consenso, trata de que los estudiantes digan, con palabras, qué bloque hará que esa acción ocurra. Pasa el puntero sobre diferentes opciones, de manera que los estudiantes griten "sí" o "no".

Arrastra los bloques uno a uno, presionando "Ejecutar" cada vez que pongas uno. Esto no sólo les permitirá ver qué tan lejos ha llegado el ave, sino que también establecerá un buen hábito para cuando ellos empiecen a resolver desafíos por sí mismos.

Continúa así, resolviendo los errores cuando aparezcan, hasta que el ave logre llegar hasta el cerdo.

Transición: ahora que los estudiantes han visto un desafío en línea en la práctica, deberían estar listos para resolver desafíos por sí mismos. Visiten el laboratorio o utilicen las máquinas del salón de clases.

### <span id="page-3-2"></span>Actividad Principal (30 minutos)

<span id="page-3-3"></span>Programación con Angry Birds

Demostración adicional

-O-

Hemos incluido algunos niveles de predicción de selección múltiple que podrían resultar complicados para niños no lectores. De forma alternativa, pueden usarse después de terminar la etapa como un repaso de la lección.

Niveles de predicción:

- $\blacktriangle$ [Programación](https://studio.code.org/levels/8730) en el Laberinto 1 [Programación](https://studio.code.org/levels/8729) en el Laberinto 2 Vídeo: Programación en Pareja Desarrollo de Habilidades Desafío Práctica Lecciones adicionales Consejo didáctico Enseña a los estudiantes la manera correcta de ayudar a sus compañeros: No sentarse en sus sillas No usar sus teclados  $\blacksquare$  $Q$  2-6 2 ) ( 3 ) ( 4 ) ( 5 ) ( 6 — 7  $\Box$  8-10  $8$   $(9)(10)$ 图 11-12 网)(网
	-
	- No tocar sus mouses
	- $\bullet$ Asegurarte de que tu compañero pueda describirte la solución en voz alta antes de que te vayas

Circular: los docentes son de vital importancia en la educación de las ciencias de la computación y juegan un rol fundamental para producir un ambiente vibrante y colaborativo en la sala de clases. Durante las actividades en línea, el rol del docente es alentar y apoyar. Los desafíos en línea están estructurados para estar centrados en el estudiante, así que los docentes deben evitar involucrarse cuando los estudiantes tengan problemas para resolverlos. Algunas ideas de cómo hacerlo son:

- · Usa el video de \*Programación en parejas cada vez que sea posible durante la actividad.
- A través de desafíos o preguntas, anima a los estudiantes para que busquen respuestas con sus respectivas parejas.
- Las preguntas sin responder pueden ser delegadas a un grupo cercano, que podría ya tener la respuesta.
- Pide a los estudiantes que describan el problema que estén viendo. ¿Qué se supone que debe hacer?, ¿qué hace?, ¿qué te dice eso?
- Recuérdales que la frustración es un paso en el camino del aprendizaje y que la perseverancia dará sus frutos.
- Si un estudiante sigue con problemas para avanzar después de las acciones anteriores, haz preguntas clave para que identifique el error por sí mismo.

Análisis: luego de advertir que se acerca el fin de la clase, llame la atención de todos los estudiantes para que reflexionen sobre las experiencias que acaban de vivir.

- ¿Alguno se sintió frustrado durante un desafío?
- ¿Alguno notó la necesidad de ser perseverante?

Transición: pide a los estudiantes que tomen sus Diarios y plasmen alguna lección para ellos mismos.

# <span id="page-5-0"></span>Actividad de cierre (5 minutos)

### <span id="page-5-1"></span>Reflexión

#### Sugerencias:

- ¿De qué se trataba la lección de hoy?
- Dibuja una carita para describir lo que sentiste durante la lección de hoy, en una esquina de tu diario.
- Dibuja algo que no debas hacer cuando ayudas a alguien con un desafío de Code.org.

# <span id="page-5-2"></span>Ampliación del aprendizaje

En pequeños grupos, permite que los estudiantes diseñen sus propios laberintos en hojas blancas y que desafíen a otros a escribir programas para resolverlos. Para más diversión, hagan laberintos en tamaño real, con estudiantes tomando el papel del ave y del cerdo.

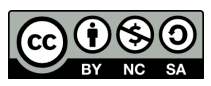

Esta obra está disponible bajo una Licencia Creative [Commons](http://creativecommons.org/licenses/by-nc-sa/4.0/) (CC BY-NC-SA 4.0).

[Contáctanos](https://code.org/contact) si desea contar con la licencia de los materiales de Code.org para uso comercial.